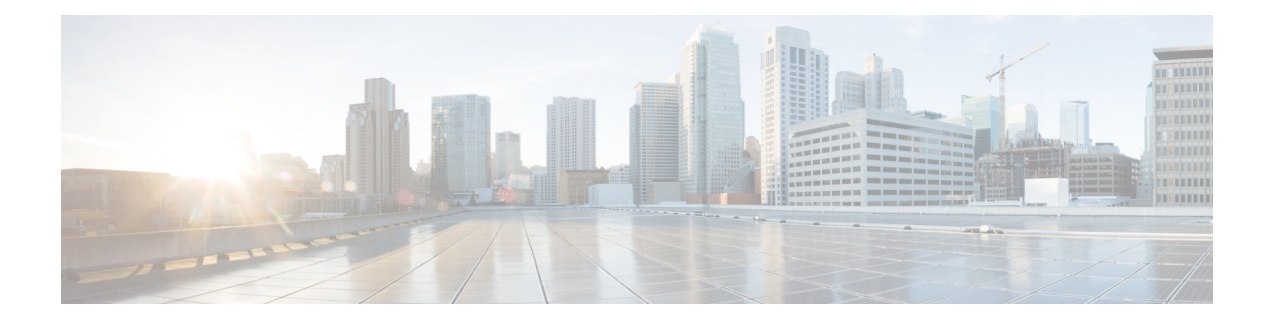

# **Deployment Type Info API**

Use the Deployment Type Info API to view or edit the current system deployment type.

## **URL**

https://<server>/unifiedconfig/config/deploymenttypeinfo

#### **Operations**

- [get](ucce_b_cisco-unified-contact-center-enterprise_chapter_00.pdf#unique_3_Connect_42_section_BDA9BD5789214142A00F2B4CA77D7FB7): Returns the current deployment type and the results of the capacity and system validation tests, using the URL https://<server>/unifiedconfig/config/deploymenttypeinfo.
- [update:](ucce_b_cisco-unified-contact-center-enterprise_chapter_00.pdf#unique_3_Connect_42_section_BFBE1D3EB6E94BED9490843BDB29FA6D) Sets the specified deployment type if the system validation check, capacity check, and VM Validation for that deployment type pass and are required.

### **Parameters**

- changeStamp: See Shared [Parameters.](ucce_b_cisco-unified-contact-center-enterprise_chapter_00.pdf#unique_9)
- vmHosts: vmHost information, including name, address, username, and password parameters of Side A and Side B. Only required when switching to Packaged CCE, to allow access to the ESX servers for VM validation.
- permissionInfo: See [Permissions](ucce_b_cisco-unified-contact-center-enterprise_chapter_00.pdf#unique_10).
- system Validation Status: A collection of validation Rules that show the potential errors regarding system configuration. Each rule contains the following parameters:
	- ◦name: The name of the rule.
	- ◦isValid: Indicates if the rule is passing. Values are true/false.
	- ◦min: The minimum number of items required to match for this rule.
	- ◦max: The maximum number of items required to match for this rule.
	- ◦actual: The current number of items configured that match this rule.
- capacityInfo: A collection of capacityRules indicating if the capacity limits are valid. Each rule contains the following parameters:
	- ◦name: The name of the capacity rule.

◦max: The maximum number of items allowed for the rule.

◦actual: The current number of items configured for the rule.

- vmValidationLogURL: The URL to download a file about VM layout validation.
- deploymentType: The type of deployment. The following types are supported:
	- ◦0: No deployment type specified. Initial type set at installation. Once set to another deployment type, you cannot switch back to 0.
	- ◦1: NAM (Deprecated)
	- ◦2: Contact Director
	- ◦3: NAM Rogger (Deprecated)
	- ◦4: ICM Router/Logger
	- ◦5: UCCE: 8000 Agents Router/Logger
	- ◦6: UCCE: 12000 Agents Router/Logger
	- ◦7: Packaged CCE: 2000 Agents
	- ◦8: ICM Rogger
	- ◦9: UCCE: 4000 Agents Rogger
	- ◦10: Packaged CCE: Lab Mode
	- ◦11: HCS-CC: 2000 Agents
	- ◦12: HCS-CC: 500 Agents (Deprecated)
	- ◦13: UCCE: Progger (Lab Only)
	- ◦14: HCS-CC: 4000 Agents
	- ◦15: HCS-CC: 12000 Agents
	- ◦16: UCCE: 2000 Agents

**Note**

You can only use Live Data on deployment types UCCE: 2000 Agents, UCCE: 4000 Agents Rogger, UCCE: 8000 Agents Router/Logger, UCCE: 12000 Agents Router/Logger, HCS-CC: 2000 Agents, HCS-CC: 4000 Agents, HCS-CC 12000 Agents, Packaged CCE: 2000 Agents, and Packaged CCE: Lab Mode.

#### **Example Get Response**

```
<deploymentTypeInfo>
<changeStamp>59</changeStamp>
<deploymentType>7</deploymentType>
<vmHosts>
   <vmHost>
     <name>sideA</name>
     <address>10.86.141.10</address>
     <userName>root</userName>
   </vmHost>
```
 $\mathbf{I}$ 

<vmHost> <name>sideB</name> <address>10.86.141.29</address> <userName>root</userName> <password>pwexample</password> </vmHost> </vmHosts> </deploymentTypeInfo>

 $\mathbf l$ 

 $\mathbf I$